# A guide to DFM Stock Game

Learn to become a future investor

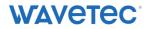

# **Revision History**

| Date         | Release | Description     | Author            | Comments |
|--------------|---------|-----------------|-------------------|----------|
| 29th Feb,201 | 2 1.0   | Initial version | Muddasir Ali Baig | None     |

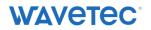

# Table of Contents

| Revision History                              | 2  |
|-----------------------------------------------|----|
| Purpose of document                           | 4  |
| 1. Introduction                               | 5  |
| 2. How to get to the DFM Stock Game           | 5  |
| 3. Logging In                                 | 6  |
| 4. Getting started                            | 7  |
| 4.1. Stock game introduction                  | 9  |
| 4.2. Options                                  | 9  |
| 4.3. Users financial position                 | 9  |
| 4.4. Financial standings                      | 9  |
| 4.5. Stock information                        | Э  |
| 5. How to Play                                | 9  |
| 5.1. Rules                                    | 10 |
| 5.2. How to make a trade                      | 0  |
| 5.3. How to view previously executed orders11 |    |
| 5.4. Your Portfolio 1                         | 2  |
| 5.5. Stock calculator 1                       | 4  |
| 6. Decision making and market watch 1         | 4  |

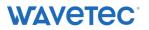

# **Purpose of document**

This document will introduce the user to the DFM stock game and will help him/her to discover the various features which the game has to offer. The document will pictorially help the user to understand the game and its rules.

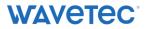

# **1. Introduction**

DFM Stock Game is the first and only online trading simulation in the region that gives you the flavor of trading in a real market which is Dubai Financial Market PJSC (DFM) your market of choice, Where you learn how to be Number One among other investors in the DFM. DFM provides you with the Stock Game part of its initiatives to build smart investors ...So be the one. You start with 1,000,000 AED (367,000 USD) and you can invest it in any of DFM listed stocks in any sector, such as Banks, Financial Services & Investment, Insurance, Real-Estate & Construction, Transports, Materials, Consumer Staples Telecommunication and Utilities. The goal of DFM Stock Game competition is to maximize your portfolio to win one of our weekly competition prizes. Register now and soon you become a leading trader, a top-class investor in the financial markets.

# 2. How to get to the DFM Stock Game

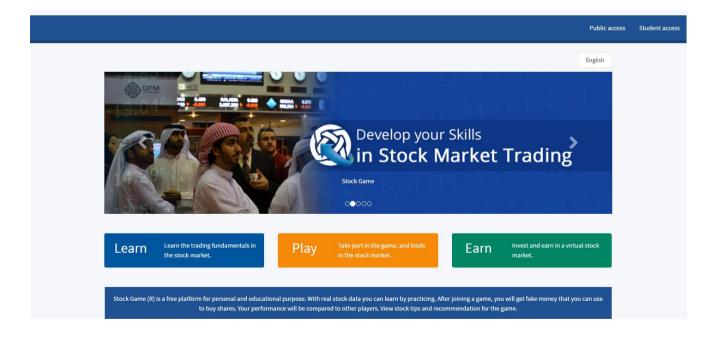

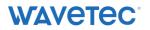

# 3. Logging In

This page will appear on you screen. You will first be required to set up a simple account. You can do this by clicking on New User. You shall be required t fill in some basic details.to

| SIGN IN TO CONTINUE. |             |
|----------------------|-------------|
| JserName             |             |
| Password             |             |
|                      |             |
| Forgot you<br>Login  | ur password |
|                      | ur password |
| Login                | ur password |

Figure 1 How to log In.

Here you will be asked to provide a username and password along with some basic details. After you are done with the form click submit. As soon as you click submit the initial login page will reappear. You can As login now log in to the game by providing the user name and password that you provided in the submitted form. So be sure to remember your submitted user name and password.

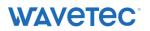

| Online Registration<br>SIGNUP TO GET INSTANT ACC |             | 1                                                               |
|--------------------------------------------------|-------------|-----------------------------------------------------------------|
|                                                  |             | English                                                         |
| Username                                         |             |                                                                 |
| Password                                         |             | Re-type Password                                                |
| First Name                                       |             | Last Name                                                       |
| Gender                                           |             | Profession                                                      |
| - Select one -                                   | •           | Select 🔻                                                        |
| Birthday                                         |             | Country                                                         |
| mm/dd/yyyy                                       | 曲           | Select 🔹                                                        |
| Email                                            |             | How did you discover                                            |
| john@mail.com                                    |             | Stock Game                                                      |
|                                                  |             | 💿 By Email                                                      |
| Profile Picture                                  |             | News Letter                                                     |
| 🖕 Choo                                           | ose file    | News Paper                                                      |
|                                                  | Submit      | Other Privacy Policy and Stock Game Rules. Cancel count? SignUp |
| C                                                | opyright (C | ) 2016 Wavetec                                                  |

Figure 2: User Registration.

# 4. Getting started

After logging in you will be greeted by the home page which looks like this.

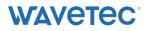

|                          | ASCA                  | NA 0.00 | 2.00 (0.00%) | DIB<br>4.95 <b>4</b> .95 | <b>CBD</b><br>5 (0.00%) 4.25 | <b>4.23 (0.00</b> % | EMAAR 7.01                | 7.00 (0.1          | 4%) DFM<br>2.28 - 2.28       | AIRAR/<br>(-0.44%)   | ABIA<br>1.43 🗡       | 1.40 (0.00%)            |
|--------------------------|-----------------------|---------|--------------|--------------------------|------------------------------|---------------------|---------------------------|--------------------|------------------------------|----------------------|----------------------|-------------------------|
|                          |                       |         |              |                          |                              |                     |                           |                    |                              |                      |                      | En                      |
| Portfolio Summary        |                       |         |              |                          |                              | Por                 | tfolio Shares             | In Hand            |                              | SpotLigh             | ıt                   |                         |
| Recieved                 | 100000.00             |         |              |                          |                              |                     | CBD                       |                    |                              |                      | University of Sharfs | ** DAVE + 14 Month *    |
| Invested                 | 73403.95              |         |              |                          |                              |                     | DFM                       |                    |                              |                      |                      |                         |
| Cash In Hand             | 24980.81 A            | ED      |              |                          |                              |                     |                           |                    |                              |                      |                      | A 10-61                 |
| Portfolio Total          | 104642.31             |         |              |                          |                              |                     |                           |                    |                              | 12                   |                      |                         |
|                          |                       |         |              |                          |                              |                     |                           |                    |                              |                      | ALC: NO              |                         |
| Profit/Loss              | 4642.31               |         |              |                          |                              |                     |                           |                    |                              |                      |                      |                         |
|                          | 4642.31               |         |              |                          |                              | Tra                 | ding Summa                | y                  |                              |                      |                      | 00000                   |
| Ranks                    | 4642.31<br>Jayer Name |         |              |                          | Profit/Loss                  |                     | ding Summa<br>rket Symbol | <b>y</b><br>Volume | Average Buying Price         | Current Rate         | Value                | 0000                    |
| <b>tanks</b><br>Rank Pl  |                       |         |              |                          | Profit/Loss<br>2.00          |                     | rket Symbol               |                    | Average Buying Price<br>4.23 | Current Rate<br>4.23 |                      |                         |
| Ranks<br>Rank Pl<br>1 59 | layer Name            |         |              |                          |                              | Ма                  | rket Symbol<br>M CBD      | Volume             |                              |                      | Value                | Outstanding Profit/Loss |

Figure 3: Home Page (Main Parts).

Now for those of you who do not know what stock market is and how it works the stock market or equity market is defined as a public entity for the trading of company stock (shares) and derivatives at an agreed price. I recommend that you click on learn stock exchange tab in the options box as shown in below figure for basics about stock exchange and some terminologies that we will be discussing and using in this tutorial.

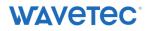

# A guide to DFM Stock Game

| Home | Game Play | Reports | How to Play                                     | Rules | Ner & Events | Gallery | Contact Us                |
|------|-----------|---------|-------------------------------------------------|-------|--------------|---------|---------------------------|
|      |           |         | User Guide<br>Glossary<br>FAQs<br>Stock Calcula | itor  |              |         |                           |
|      |           |         |                                                 |       |              | User    | Guide                     |
|      |           |         |                                                 |       |              | Downl   | oad Stock Game User Guide |

Figure 3: Learn about the stock market .

After you are done with the basics of the stock market, we shall explore the home page a little bit. It basically consists of the following parts. These parts have been highlighted in figure 2.

## 4.1. Stock game introduction

This part gives you the introduction to the game. I recommend every user to read this part before proceeding, as this introduction provides an overview of the game and its benefits.

## 4.2. Options

This part of the interface will allow you to use various options that you will have as an investor. You can make trades, execute orders, calculate profits and learn about the markets from here.

## 4.3. Users financial position

This part displays the financial condition of the user by displaying various money matters like the amount that the user currently possesses and the amount invested.

## 4.4. Financial standings

This part shows the financial standings of the top ten players. The amounts displayed are the total portfolios of the top ten players.

## 4.5. Stock information

This segment shows the most traded stocks by the player and by the other users. It also gives you the names of the most traded stocks and the sector in which you have invested e.g. transportation, construction etc.

# 5. How to Play

Now that you have familiarized yourself with the basic parts of the home page, you should learn about the rules and regulations of the game.

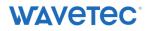

# 5.1. Rules

You can find out about the rules of the game by clicking on Rules in the Main menu as shown in the following figure. This will lead you to a new page displaying the rules and regulations.

| Home | Game Play | Reports | How to Play | Rules | News & Events | Gallery | Contact Us |                |
|------|-----------|---------|-------------|-------|---------------|---------|------------|----------------|
|      |           |         |             |       |               |         |            |                |
|      |           |         | 4           | ר ר   | 7             |         |            |                |
|      |           | Rules   |             | ш     |               |         |            |                |
|      |           | Intr    | oduction:   |       |               |         |            | Trading Rules: |

#### Figure 4: Rules.

The following set of rules will appear.

- 1. Users are given a hypothetical AED 1,000,000 to begin the trade
- 2. Users are permitted to trade with shares
- 3. The winning users would be the ones who achieve the highest net profit percentage

4. Trading can only be executed during the actual trading hours of Dubai Financial Market from 10.00am to 1.00pm (UAE time). Transactions placed after the trading hours will be executed the following working day

- 5. Users cannot modify nor amend entered trades however they can only delete it
- 6. Users can view all of their executed trades
- 7. Short selling is not permitted. One cannot sell shares he or she does not own
- 8. If the opening price is not zero; the limit price should be +/- 15% of opening price
- 9. If the opening price is zero; the limit price should be +/- 15% of last day closing

10. The brokerage commission fee on each and every transaction whether buy or sell would be 65 AED for transaction value less than or equal to 20,000 AED. For transaction value of more than 20,000 AED, a commission fee of 0.00275/AED will be charged.

11. The game would be accessed from the official website of Dubai Financial Market www.dfm.ae

#### 5.2. How to make a trade

In order to make a trade (buy or sell stocks) you need to click orders in the options box on the home page.

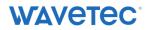

| Home | Game Play Reports | How to Play | Rules | News & Events | Gallery | Contact Us |  |
|------|-------------------|-------------|-------|---------------|---------|------------|--|
|      |                   |             |       |               |         |            |  |

#### Figure 5: Making trade.

After that click on make a trade. This will lead you the following page. Now In order to buy shares you need to provide some basic information li the market you are working (in this case Dubai financial like market), the company whose stocks you want to buy o sell and the quantity and price you want to buy or You need to put this information in the various fields given on this page. For example if I want to buy 200 shares of EMAAR (a construction company), I will put EMAAR in the symbol field, 200 in the quantity field quantity and select buy as transaction type. Now if you want to buy at the market rate click market or you can list your own price by selecting limit and entering your desired price. But be sure that your listed price lies in the range specified in the rules and regulations. For starters I would recommend that you select market.es

| Executed Orders Pending                                                                        | Orders Current Rank Portfolio                                                      |
|------------------------------------------------------------------------------------------------|------------------------------------------------------------------------------------|
| Place Order                                                                                    | Symbol Details ()                                                                  |
| Market Symbol Select Transaction Type  Buy Sell Trade Type Market Limit Quantity Price Proceed | Stock In Hand: SharesOpeningClosingCurrent PriceBest BuyBest SellAsk VolumeHighLow |
| User Guide                                                                                     |                                                                                    |

#### Figure 4: making a trade

Click proceed to complete the buying process. You will be unable to buy shares if your desired amount of shares is greater than what the market has to offer or if you do not posses enough money to buy a particular amount of shares. Selling can be done in t same way.

#### 5.3. How to view previously executed orders

In order to view the orders that you have executed click executed orders.

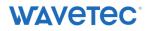

# A guide to DFM Stock Game

| Home           | Game Play     | Reports   | How to Play | Rules | News & Events     |
|----------------|---------------|-----------|-------------|-------|-------------------|
| DIB<br>(%) 4.9 | 5 🔽 4.95 (0.0 | Executed  | Orders      | C041  | R 7.01 7.00 (0.1) |
|                |               | Pending   | Orders      |       |                   |
|                |               | Current F | lank        |       |                   |
|                |               | Trading E | Bulletins   |       |                   |
|                |               | Portfolio |             |       |                   |
|                |               |           |             |       |                   |

#### Figure 5: Click here to view Executed Orders

You can also View pending orders from here. The trading which is not done during the Dubai Financial Market official trading hours i.e. 10.00am to 1.00pm (UAE time) is executed the following working day. Until their execution they can be viewed by clicking on pending orders as shown in the below figure.

| Home | Game Play | Reports   | How to Play | Rules | News & Events |
|------|-----------|-----------|-------------|-------|---------------|
|      |           | Executed  | Orders      |       |               |
|      |           | Pending ( | Orders      |       |               |
|      |           | Current R | ank         | •     |               |
|      |           | Trading B | ulletins    |       |               |
|      |           | Portfolio |             |       |               |
|      |           |           |             |       |               |

#### Figure 6: Click here to view Pending Orders

# 5.4. Your Portfolio

Your portfolio consists of all of a user's assets both in stocks and cash.

Received: This is the amount that user received when he or she registered in the game.

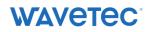

Invested: This is the amount that user has currently invested in the stock market. It is calculated as (Sum of all buying amount of shares purchased) - (Sum of all selling amount of shares sold)

Cash Available: This is the amount tthat is currently available to the user.

Portfolio Total: It is the current value of the user portfolio. It is calculated as (Cash Available) + (current value of user's shares - commission for each share Profit/Loss: This field shows the profit or loss of the

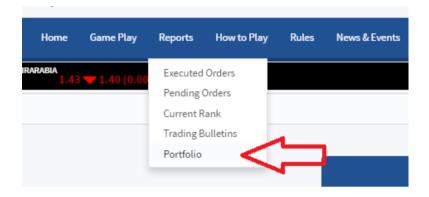

#### Figure 6: Click here to view Portfolio

| Portfolio  |             |        |             |           |              |          |                         |  |  |
|------------|-------------|--------|-------------|-----------|--------------|----------|-------------------------|--|--|
| Market     | Symbol      | Volume | Average Buy | ing Price | Current Rate | Value    | Outstanding Profit/Loss |  |  |
| DFM        | CBD         | 16980  | 4.23        |           | 4.23         | 71825.40 | -197.52                 |  |  |
| DFM        | DIB         | 10     | 4.95        |           | 4.95         | 49.50    | -65.00                  |  |  |
| DFM        | DFM         | 54     | 2.28        | 2.28      |              | 123.12   | -65.00                  |  |  |
| DFM        | AIRARABIA   | 5765   | 0.24        |           | 1.40         | 8071.00  | 6650.07                 |  |  |
| DFM        | ASCANA      | 25     | 2.00        |           | 2.00         | 50.00    | -65.00                  |  |  |
| My Portfol | lio Summary |        |             |           |              |          |                         |  |  |
| Recieved   |             |        | 100000      | .00       |              |          |                         |  |  |
| Invested   |             |        | 73403.9     | 73403.95  |              |          |                         |  |  |
| Cash Avail | able        |        | 24980.8     | R1 AFD    |              |          |                         |  |  |

total. It is calculated as (Cash Available) + (current value of user's shares - commission for each share)...

| Cash Available  | 24980.81 AED |  |  |  |  |  |  |
|-----------------|--------------|--|--|--|--|--|--|
| Portfolio Total | 104642.31    |  |  |  |  |  |  |
| Profit/Loss     | 4642.31      |  |  |  |  |  |  |
|                 |              |  |  |  |  |  |  |

Figure 7: Description portfolio details

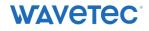

# 5.5. Stock calculator

You can also check out your net profit/loss by using the stock calculator. First click stock calculator in the options box as shown in figure.

| Home   | Game Play       | Reports | How to Play      | Rules    | News & Events | Gallery | Contact Us |  |
|--------|-----------------|---------|------------------|----------|---------------|---------|------------|--|
|        |                 |         | User Guide       |          |               |         |            |  |
|        |                 |         | Glossary<br>FAQs |          |               |         |            |  |
|        |                 |         | Stock Calcula    | itor     |               |         |            |  |
| Share  | s Calculator    |         |                  |          |               |         |            |  |
| Numb   | per of Shares * |         |                  |          |               |         |            |  |
| Symb   | ool *           |         |                  |          |               |         |            |  |
| Purch  | nase Price *    |         |                  |          |               |         |            |  |
| Sell F | Price *         |         |                  |          |               |         |            |  |
| Buy C  | Commision       |         |                  |          |               |         |            |  |
| Sell C | Commision       |         |                  |          |               |         |            |  |
| Purch  | nased For       |         |                  |          |               |         |            |  |
| Sold   | For             |         |                  |          |               |         |            |  |
| Net P  | rofit / Lost    |         |                  |          |               |         |            |  |
|        |                 |         | Calcula          | te Trade | User Guide    |         |            |  |

#### Figure 8: stock calculator

You need to fill out the required fields

Number of shares (amount of shares bought and then sold)

Symbol (company name)

Purchase price (price/share when bought)

Sell price (price/share when sold)

The buy and sell commissions are pre determined. According to the rules of the game the brokerage commission fee on each and every transaction whether buy or sell would be 65 AED for transaction value less than or equal to 20,000 AED. For transaction value of more than 20,000 AED, a commission fee of 0.00275/AED will be charged.

# 6. Decision making and market watch

In to make profits you will need to have an eye on the market fluctuations. One way of making profits is to buy shares of a company at the existing price and sell them when the stock price increases. In order to do this you should have a forecast of the stock market. This forecast along with other helpful stats is provided by the market watch feature in the options box.

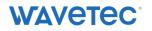

| MARKET SUMMARY Value 368,                   | 217,825.65    | Volume 3      | 51,204,467  | Trades 5     | ,451 Advand   | ced 4 Un  | nchanged 4 | Declined     | 26 Traded       | 34        |                    |                |                |                      |               | A-                         |
|---------------------------------------------|---------------|---------------|-------------|--------------|---------------|-----------|------------|--------------|-----------------|-----------|--------------------|----------------|----------------|----------------------|---------------|----------------------------|
| FM General Index                            |               | Most Active E | By Value Mo | st Active By | Volume Gainer | rs Losers |            |              |                 |           | Sector Indice      | 5              |                |                      |               |                            |
| 800                                         |               | Company       |             | Value        |               | Volume    |            | Price        | e Price Chg (%) |           | Name               | Volume         | Inde           | < Value              | Price Chg (%  |                            |
|                                             |               | ARTC          |             | 110,256,26   | 52.00         | 93,575    | 5,433      | 1.15 🔍 🔻     | 0.06 (4         | .96 %)    | Realestate         | 133,334,17     | 4,994.1        | 3 🔻 1                | 71.59         | (3.32 %)                   |
| 750                                         |               | GFH           |             | 64,806,27    | 78.00         | 127,580   | 0,295      | 0.504 🔺      | 0.010 2         | .02.%     | Banks              | 28,790,67      | 1,958.0        | 1 🔻                  | 4.42          | (0.23 %)                   |
| and a survey                                |               | EMAAR         |             | 59,153,30    | 06.00         | 12,751    | 1,982      | 4.58 🛛 🔻     | 0.13 (2         | .76 %)    | Fin/Invest.        | 23,038,46      | 6 2,491.4      | 0 🔻                  | 06.47         | (4.10 %)                   |
| 700                                         |               | AMLAK         |             | 28,843,63    | 31.00         | 24,248    | 3,327      | 1.15 🔍 🔻     | 0.07 (5         | .74 %)    | Services           | 10,549,09      | 5 390.1        | 5 🔻                  | 5.71          | (1.44 %)                   |
| 10:00 11:00 12:00 13:00                     | 14:00         | DIC           |             | 21,701,14    | 15.00         | 13,460    | 0,649      | 1.57 🛛 🔻     | 0.06 (3         | .68 %)    | Transport.         | 9,086,57       | 5 637.1        | 7 🔹                  | 6.15          | (0.96 %)                   |
| larket Watch Watch List Market Map          | NEW .         |               |             |              |               |           |            |              |                 |           |                    | Data delayed   | by 15 minutes. | <u>Please sign i</u> | n to view rea | I <mark>l-time data</mark> |
| Type name/symbol for instant filtering      |               | DONLYNEW      | SELECT E    | CHANGE       | SELECT        | SECTOR    | SEL        | ECT TYPE     | MORE FI         | LTERS & C | OLUMNS             |                |                |                      |               |                            |
| Full Name 🗹 🛛 Company 🗢                     | Prev. closing | g Open        | High Price  | Low Price    | Bid Volume    | Bid       | Offer      | Offer Volume | Curr. Price     | Price Chg | . 🗧 Price Chg(%) 🗧 | Daily Volume 🗧 | Daily Value 🗧  | No Of Trades         | 🗢 52 High     | 52 Low                     |
| Type: Equities Total: 60                    |               |               |             |              |               |           |            |              |                 |           |                    |                |                |                      |               |                            |
| Agility The Public Wareh   AGLTY            | 12.35         | 0.00          | 0.00        | 0.00         | 0             | 0.00      | 11.15      | 8,000        | 0.00            | 0.00      | 0.00               | 0              | 0              | 0                    | 14.10         | 11.40                      |
| Air Arabia PJSC   AIRARABIA                 | 1.15          | 1.15          | 1.16        | 1.12         | 830,107       | 1.13      | 1.14       | 807,028      | 1.14            | 0.01      | 0.87               | 4,526,359      | 5,145,740      | 99                   | 1.76          | 1.11                       |
| AJMAN BANK PJ   AJMANBANK                   | 2.12          | 2.06          | 2.06        | 2.06         | 9,620         | 2.06      | 2.14       | 25,000       | 2.06            | 0.06      | 2.83               | 50,530         | 104,091        | 13                   | 2.60          | 1.50                       |
| Al Firdous Holdi  ALFIRDOUS                 | 0.700         | 0.000         | 0.000       | 0.000        | 0             | 0.000     | 0.000      | 0            | 0.000           | 0.00      | 0 0.00             | 0              | 0              | 0                    | 0.000         | 0.000                      |
| Alliance Insurance   ALLIANCE               | 383.50        | 0.00          | 0.00        | 0.00         | 0             | 0.00      | 0.00       | 0            | 0.00            | 0.00      | 0.00               | 0              | 0              | 0                    | 0.00          | 0.00                       |
| Almadina for Fina   ALMADINA                | 0.328         | 0.311         | 0.311       | 0.307        | 700           | 0.311     | 0.319      | 100,000      | 0.311           | 0.01      | 7 5.18             | 299,300        | 92,682         | 4                    | 0.733         | 0.300                      |
| Al Safwa Islamic   ALSAFWA <sup>PrJSC</sup> | 1.85          | 0.00          | 0.00        | 0.00         | 0             | 0.00      | 0.00       | C            | 0.00            | 0.00      | 0.00               | 0              | 0              | 0                    | 1.85          | 1.85                       |
| Al Salam Group   ALSALAMKW                  | 0.308         | 0.340         | 0.340       | 0.334        | 25,000        | 0.310     | 0.335      | 60,000       | 0.334           | 0.02      | 6 8.44             | 35,000         | 11,780         | 2                    | 0.883         | 0.301                      |
| AL SALAM S   ALSALAMSUDAN                   | 1.40          | 1.33          | 1.40        | 1.32         | 7,000         | 1.32      | 1.41       | 10,000       | 1.40            | 0.00      | 0.00               | 80,173         | 108,225        | 11                   | 2.16          | 1.19                       |
| Dubai Islamic Insurance.   AMAN             | 0.514         | 0.000         | 0.000       | 0.000        | 40,000        | 0.463     | 0.490      | 1,794        | 0.000           | 0.00      | 0 0.00             | 0              | 0              | 0                    | 0.770         | 0.406                      |
| AMANAT HOLDINGS   AMANAT                    | 0.797         | 0.795         | 0.795       | 0.777        | 250,000       | 0.779     | 0.785      | 624,952      | 0.785           | 0.01      | 2 1.51             | 8,726,944      | 6,857,250      | 54                   | 0.999         | 0.615                      |
| Amlak Finance P.J.S.C   AMLAK               | 1.22          | 1.24          | 1.24        | 1.15         | 1,294,313     | 1.15      | 1.16       | 360,000      | 1.15            | 0.07      | 5.74               | 24,248,327     | 28,843,631     | 551                  | 2.92          | 0.75                       |

Figure 8: stock calculator

This will lead you to the DFM website where after logging in you can view real-time data regarding the Dubai Financial Market. Based on the information given on the website you can make decisions regarding the company whose shares you want to buy.

Figure 9: DFM market watch

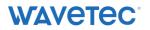

On this page you will find all sorts of information about the share prices of various public companies. You will find information which will help you in making the decisions regarding buying and selling of stock.

# 7. Stock Quiz

To test your knowledge of the stock market and the terminologies associated with it the game also includes a stock quiz. Click stock quiz in the options box to start the quiz.

This will lead you to a series of questions designed to test your knowledge about the stock market.

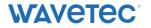